## **Consejos para su visita de telesalud (video)**

#### **Para una visita por video, puede usar cualquiera de estos dispositivos:**

- Un teléfono o tableta Android con Chrome
- Un iPhone o iPad con Safari
- Una computadora de escritorio o portátil (Mac o PC) con Chrome
- Recomendamos auriculares o audífonos que tengan un micrófono, pero también puede usar los altavoces y el micrófono en su dispositivo

Después de que haga su cita, le enviáremos un enlace a su "sala de espera virtual."

**Haga clic en el enlace diez minutos antes de la hora de su cita. Una vez que haga clic en el enlace, verá la siguiente pantalla. Use el teclado para escribir su nombre y presione "Check In."**

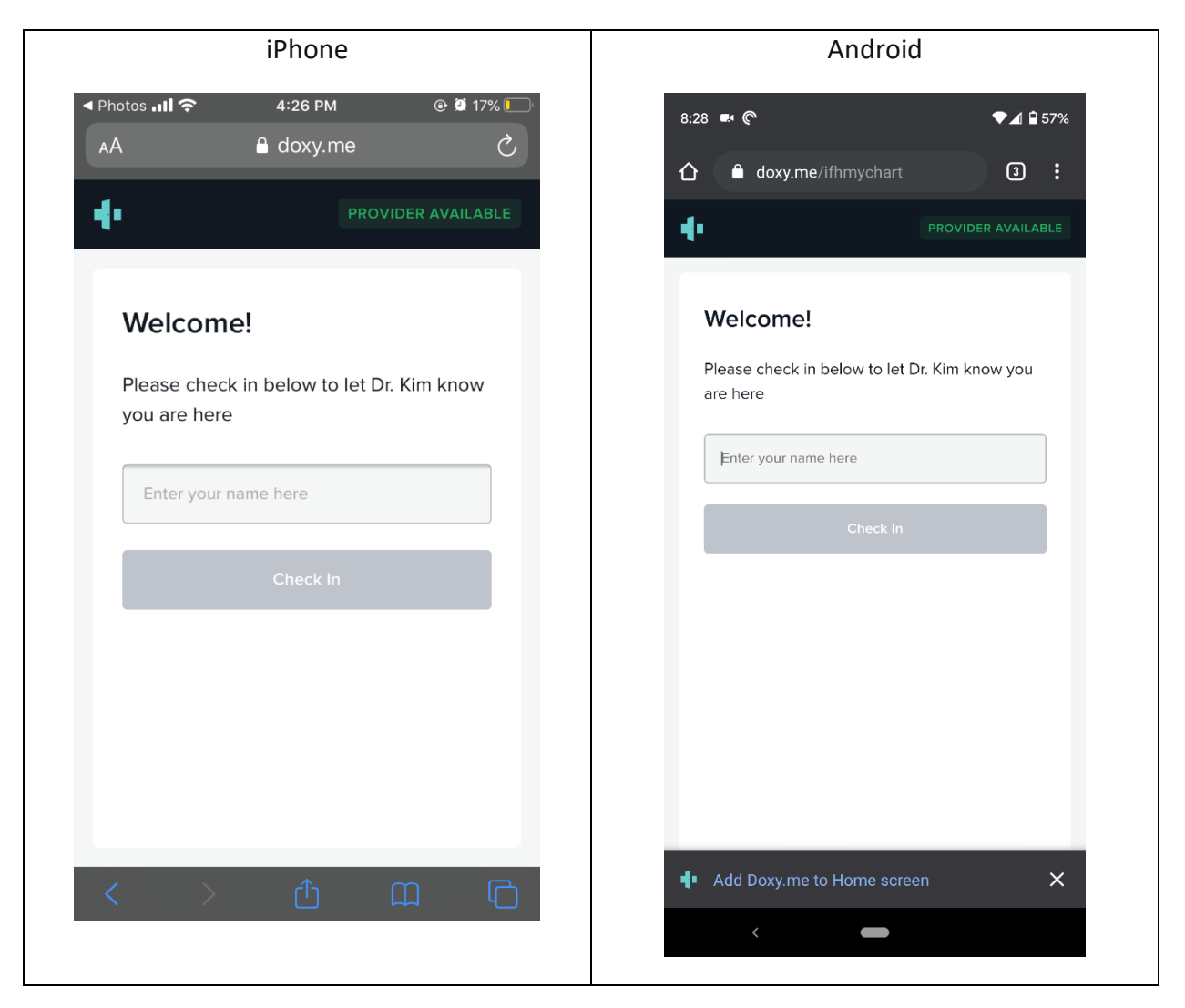

**Después, active su cámara y micrófono.** 

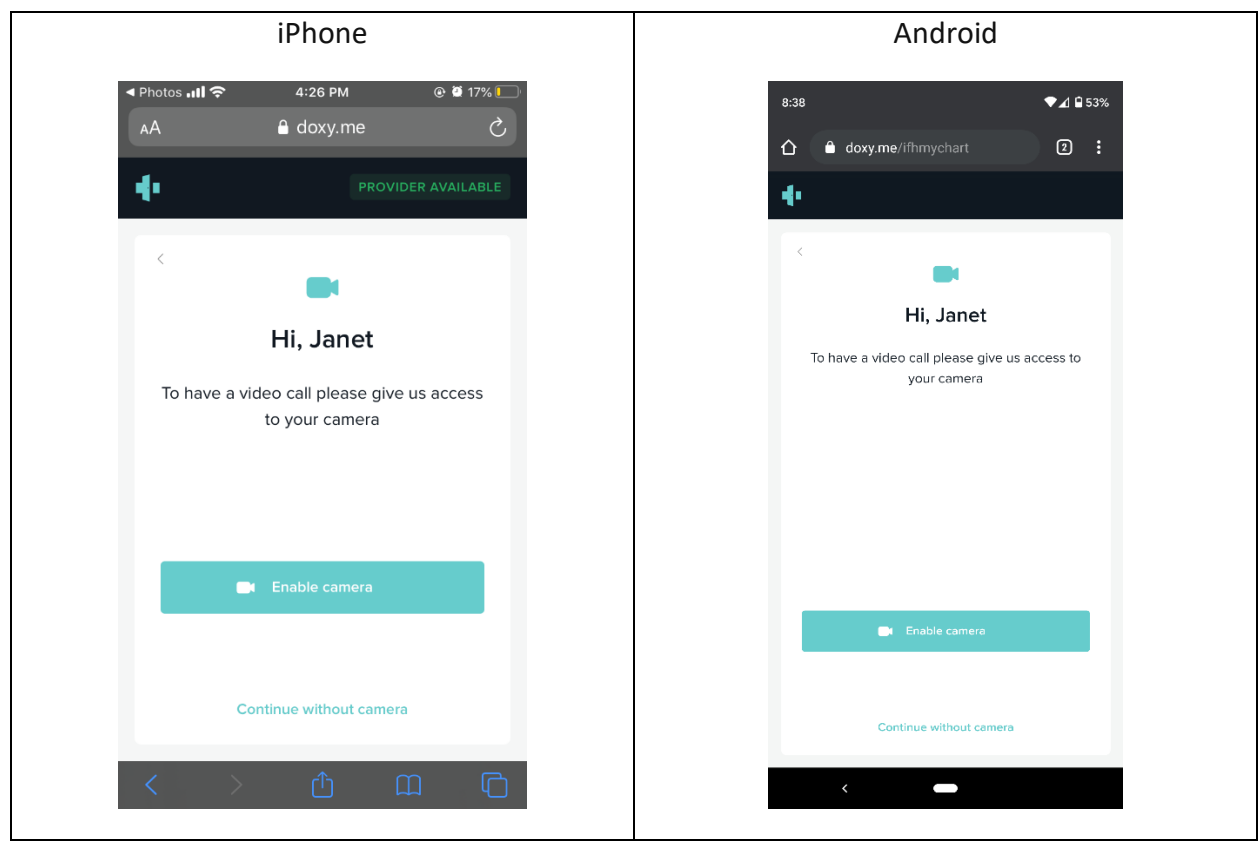

**Seleccione "Permitir" para dar acceso. Si esto no funciona en Safari en su iPhone, vaya a la página 4.** 

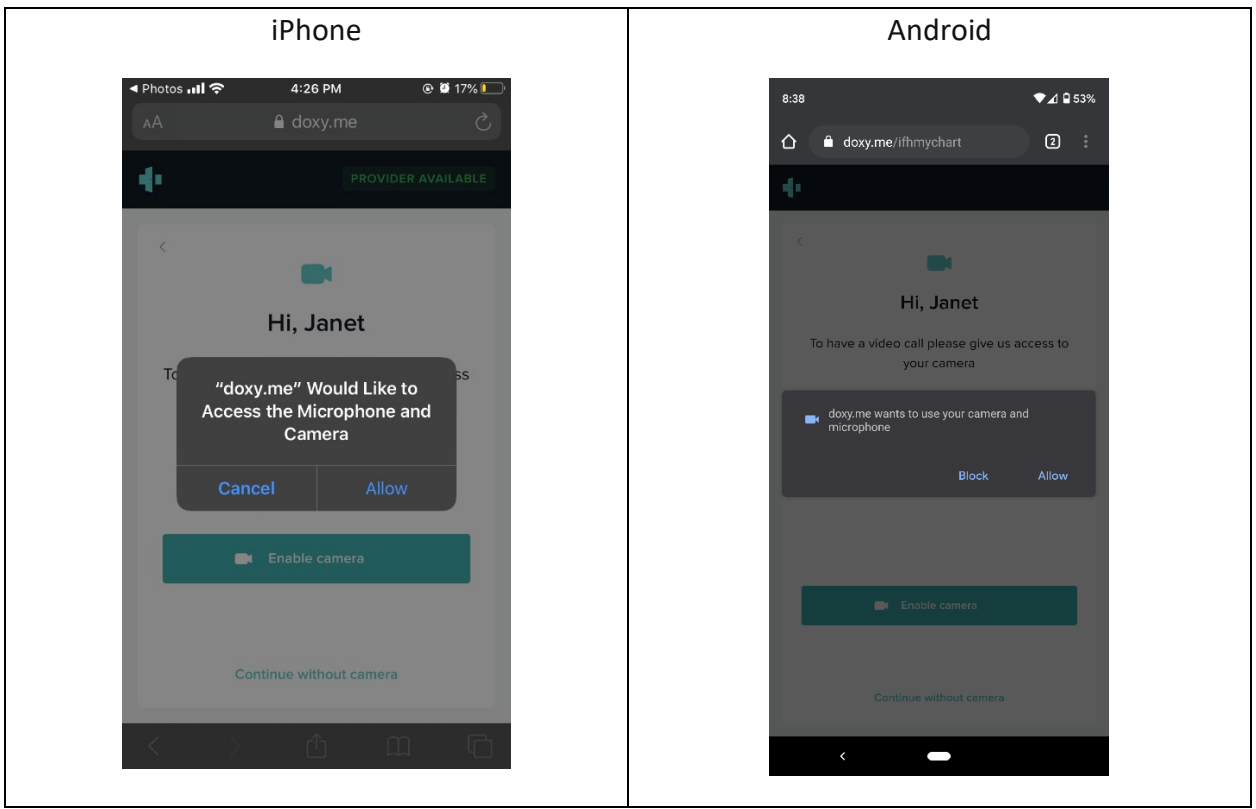

Página 2 de 5

**Verá una sala de espera virtual hasta que su profesional de salud esté listo para atenderlo. Cuando su profesional de salud esté listo, los verá en su pantalla.** 

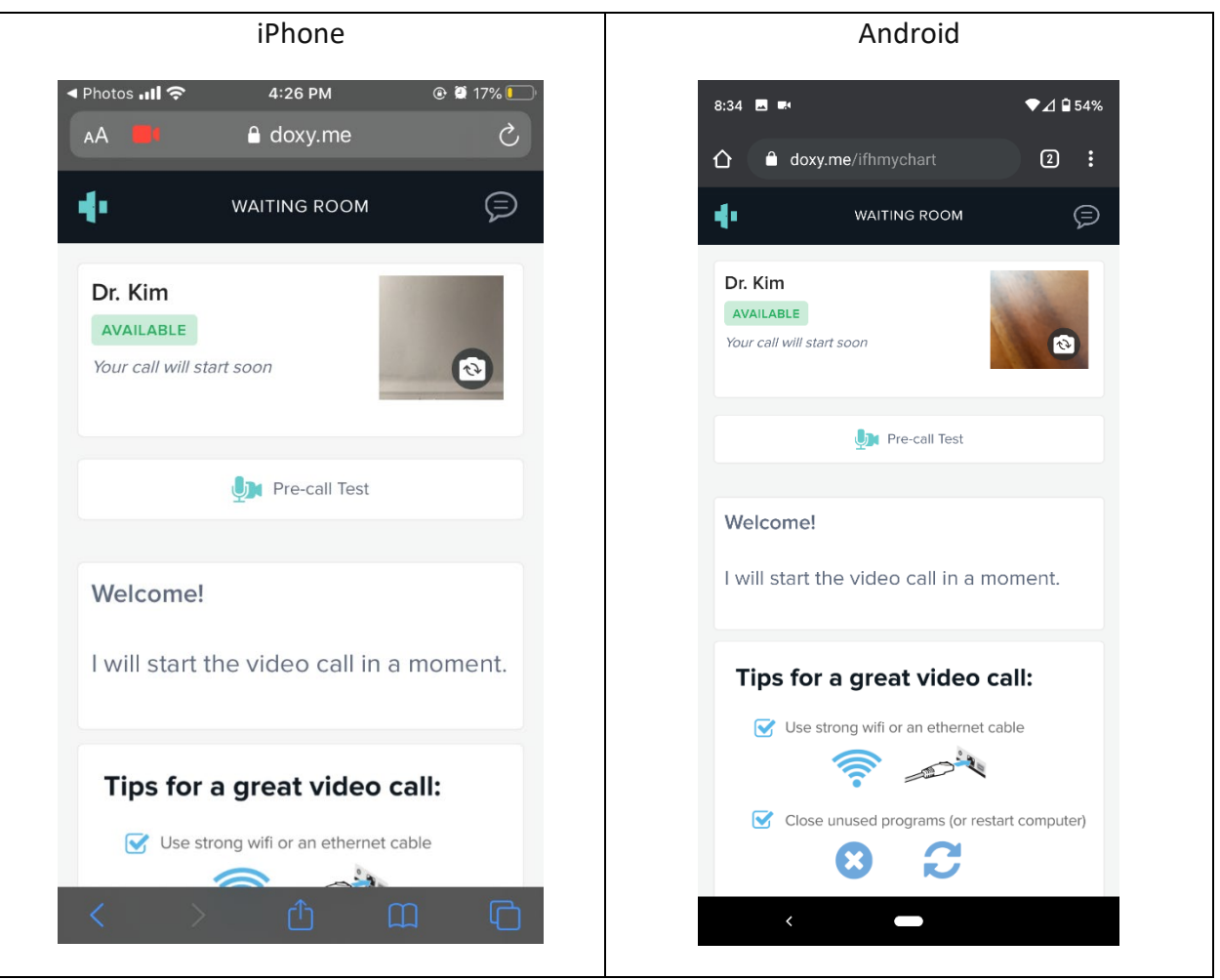

**Si hay algún problema con la conexión, su profesional de salud mejor lo llamará por teléfono.** 

**Para obtener ayuda con el acceso a la cámara y al micrófono en computadoras de escritorio con navegadores específicos:**

- [Permitir el acceso a la cámara en MacOS](https://help.doxy.me/en/articles/3727780-allow-access-to-camera-in-macos)
- [Permitir el acceso a la cámara en Chrome](https://help.doxy.me/en/articles/2427124-allow-access-to-your-camera-in-chrome)
- [Permitir el acceso a la cámara en Safari](https://help.doxy.me/en/articles/2427129-allow-access-to-camera-in-safari)

**Para obtener ayuda con la activación al micrófono y a la cámara en su iPhone por Safari, vaya a la página siguiente.** 

# **Acceso a micrófono y cámara en Safari (iPhone)**

**Para permitir el acceso al micrófono y a la cámara en su iPhone en Safari, siga estos pasos.** 

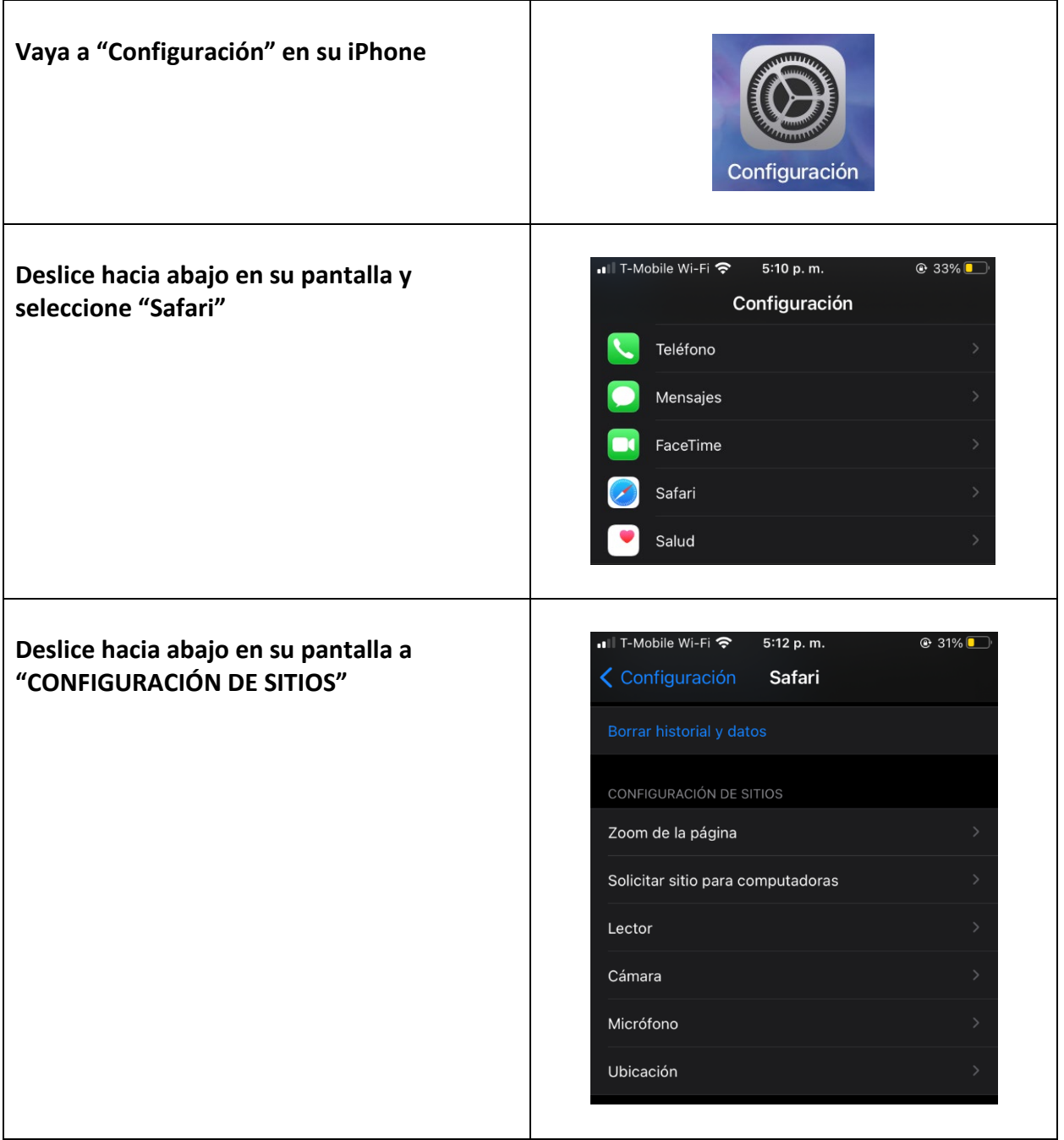

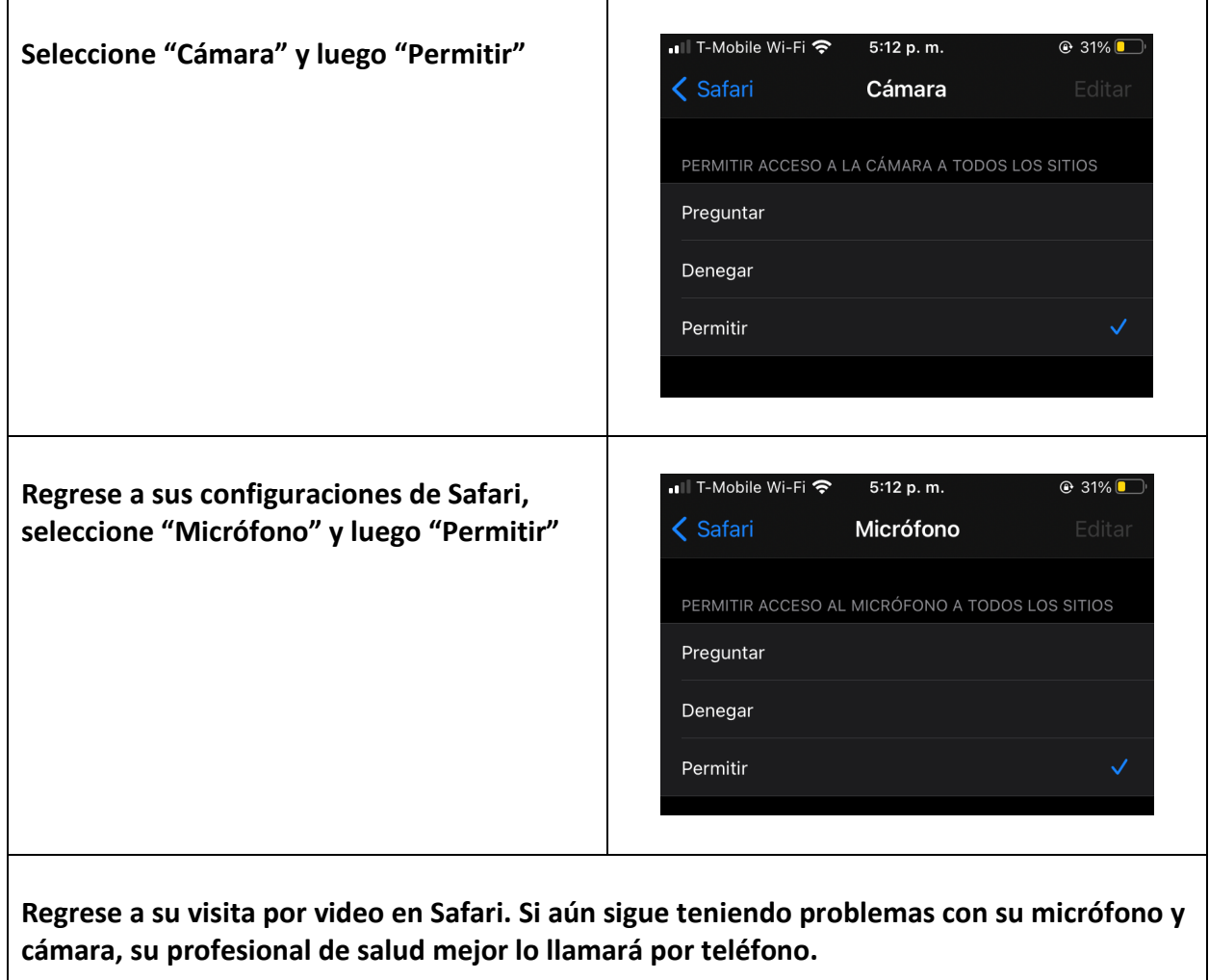

### **Otros consejos para visitas por video y teléfono:**

- Si está usando un teléfono celular, tableta o computadora portátil, asegúrese que estén cargados.
- Trate de encontrar un espacio tranquilo para su visita.
- Si tiene una báscula para pesar, un esfigmomanómetro (aparato para tomar la presión sanguínea), cinta para medir o un glucómetro, téngalos listos para que le pueda dar información a su profesional de salud.
- Al igual que en sus visitas regulares, trate de no hacer otras cosas al mismo tiempo. Enfóquese en poner atención a su conversación con su profesional de salud.
- Si puede, use su báscula para medir su peso, tómese su presión sanguínea, altura o azúcar antes de su cita.

### **¡Gracias por hacer una visita de telesalud!**